(метод касательных)

# **МЕТОД НЬЮТОНА**

### **Введение**

Основной целью работы является разработка программного продукта,

который может использоваться в различных исследованиях либо учебных процессах, для проверки теоретических выводов или их построения на основе известных значений.

Существует несколько методов интерполяции результатов измерений. Все они различаются в основном выбором интерполяционной формулы. В зависимости от конкретных условий интерполяционной формулой может быть интерполяционный многочлен Лагранжа, интерполяционная формула Ньютона, интерполяционная формула Стирлинга, интерполяционная формула Бесселя.

Данный программный продукт разработан для интерполяции полиномом Ньютона.

Поскольку программа распространяется бесплатно, с открытым исходным кодом, она может быть при необходимости модифицирована и улучшена.

**Метод Ньютона**, **алгоритм Ньютона** (также известный как **метод касательных**) — это итерационный численный метод нахождения корня (нуля) заданной функции. Метод был впервые предложен английским физиком, математиком и астрономом Ис ааком Ньютоном (1643—1727). Поиск решения осуществляется путём построения последовательных приближений и основан на принципах простой итерации. Метод обладает квадратичной сходимостью. Улучшением метода является метод хорд и касательных. Также метод Ньютона может быть использован для решения задач оптимизации, в которых требуется определить нуль первой производной либо градиента в случае многомерного пространства.

### **Описание метода решения задачи**

Приведём алгоритм интерполяции полиномом Ньютона [2] .

 Требуется построить кривую, проходящую через каждый заданный узел. Для этого воспользуемся терполяционной формулой Ньютона:

 $y = C_0 + C_1(x - x_0) + C_2(x - x_0)(x - x_1) + ... + C_{N-1}(x - x_0)...(x - x_{N-2})$ 

где, х<sub>0</sub>,х<sub>1</sub>,х<sub>2</sub>,...,х<sub>N-1</sub> – абсциссы узловых точек, С<sub>0</sub>,С<sub>1</sub>,  $\mathsf{C}_{2},...,\mathsf{C}_{\mathsf{N} \text{-} 1}$  – коэффициенты, N – число узловых точек. Коэффициенты  $\mathsf{C}_{_0}, \mathsf{C}_{_1}, \mathsf{C}_{_2},..., \mathsf{C}_{_{\mathsf{N}-1}}$  можно найти, подставив в формулу значения x и y известных узловых точек.

#### **Описание программы и используемых алгоритмов** Программа состоит из двух частей, реализованных в разных исполняемых файлах.

 В первой части реализовано решение поставленной задачи, а вторая часть является программой, которая отображает результаты интерполяции на экране в графическом режиме.

Описание первой части программы (файл main.exe):

 Сначала программа запрашивает вариант ввода данных: с клавиатуры или из файла. Если был выбран ввод из файла, то запускается функция ввода данных из файла. Все введённые данные проверяются на корректность, при некорректности данных программа закрывается. Если выбран ввод с клавиатуры, то запускается функция ввода с клавиатуры. Все введённые данные проверяются на корректность, при некорректности данных программа закрывается. Затем введённые данные проверяются на наличие смысловых ошибок. При некорректности данных, программа закрывается. Затем вызывается функция формирования основной матрицы системы. После этого вызывается функция, которая считает коэффициенты и записывает данные в служебные файлы. Затем программа запускает файл графики и закрывается.

### **Описание методики тестирования программы**

Программа была протестирована на нескольких основных известных функциях, таких как парабола (второй степени, кубическая), прямая с различными сдвигами и растяжениями. А также программа была протестирована на проверку корректности ввода данных, для чего в исходные данные вводилась ошибка: буква, число, сильно превышающее границы ввода, а также точки, которые не принадлежат какой-либо функции (одному значению аргумента соответствует 2 или более значений функции). Ниже приведены некоторые результаты работы программы при вводе данных для известных функций. Для параболы. Введены точки

## Результаты работы программы: Коеффициенты: 4 -3 1 0 0 Полученный график изображён на рисунке 3.1 Из графика видно, что интерполяция проведена правильно.

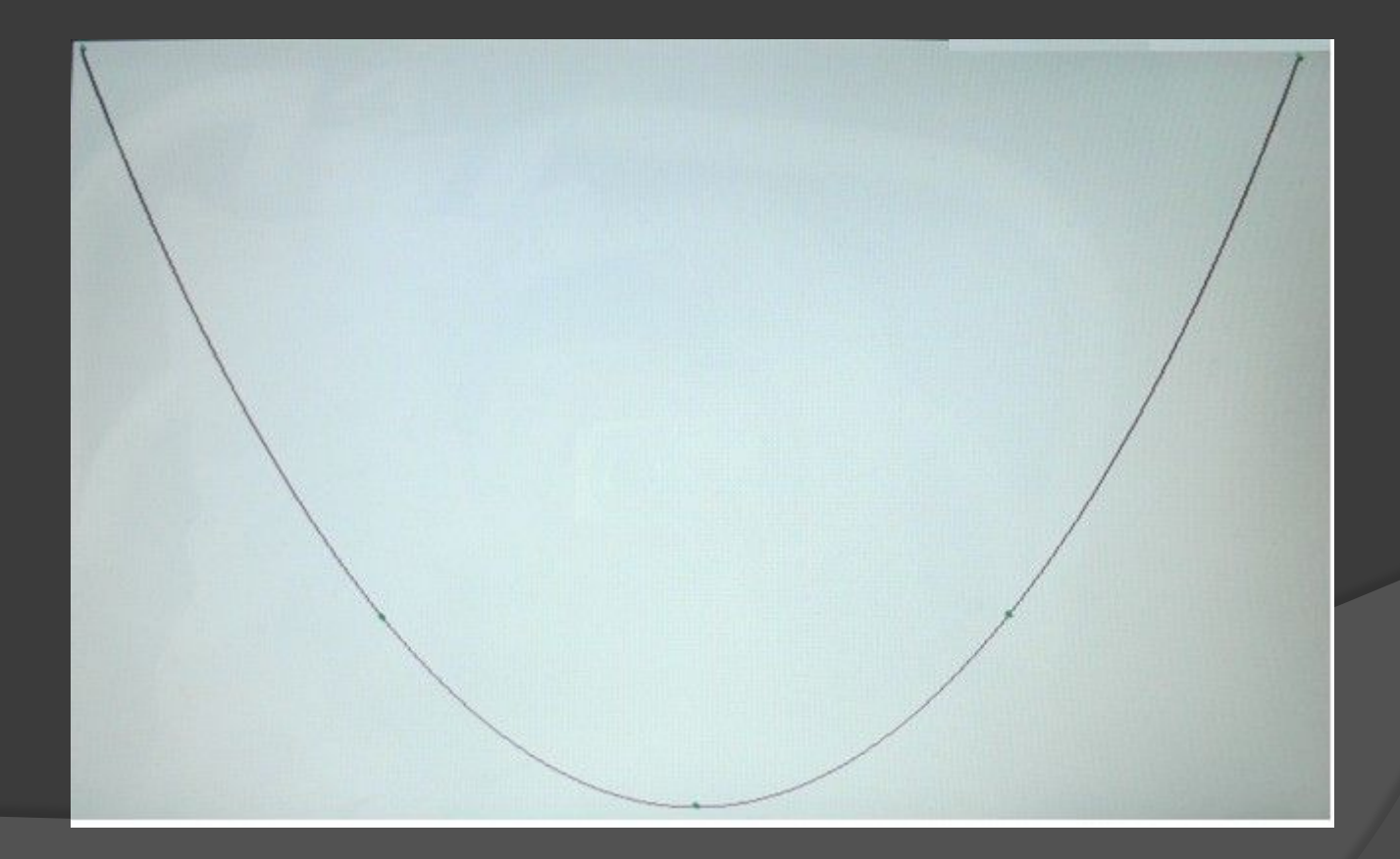

# Для прямой. Введены точки -2 6 -1 3 0 0 1 -3 2 -6 Результаты работы программы: Коеффициенты: 6 -3 0 0 0

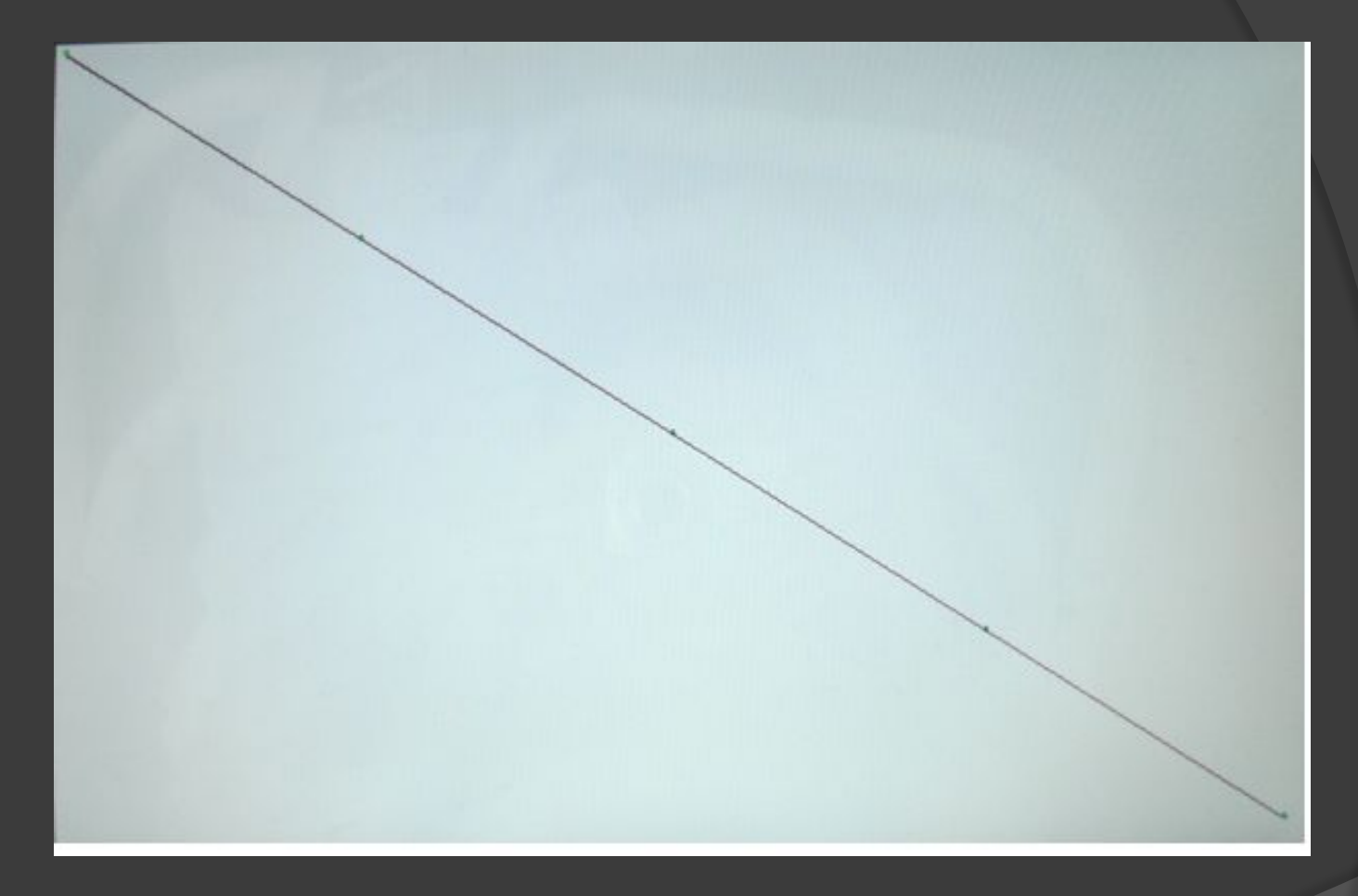

## Рисунок 3.2

Из графика видно, что интерполяция проведена правильно.

#### **Руководство пользователя по работе с программой**

5.1. Установка программы.

Скопируйте папку с программой в произвольную папку.

5.2. Запуск программы.

Запустите файл main.exe в каталоге программы.

5.3. Ввод данных.

Ввод данных может осуществляться с клавиатуры или чтением из файла.

Для ввода данных нужно следовать указаниям на экране.

5.4. Особенности ввода из файла.

Имя файла должно содержать не более 255 символов (включая путь), должно содержать только латинские буквы, не должно содержать пробелов.

Файл должен содержать информацию в виде.

Input.txt

N

 $x_1 y_1$ 

 $x_2 y_2$ 

 $x_n y_n$ 

Где x<sub>i</sub>, y<sub>i</sub> – результаты измерений. x<sub>i</sub>, y<sub>i</sub> содержат не более 15 символов. ('+', '-', '.' или цифра), N – количество измерений.

Количество результатов измерений не более 500.

#### **Заключение**

Разработанный программный продукт полностью соответствует поставленным задачам, протестирован и готов для работы.

Рекомендации по использовании программного продукта:

 При установке рекомендуется копировать исполняемые файлы ближе к корневой директории. А при вводе данных из файла рекомендуется копировать файл в каталог программы. При вводе нескольких строк через пробел или нескольких символов, если требуется ввести символ, каждая строчка воспринимается программой автоматически в введённом порядке. Поэтому при повторном использовании программы можно вводить сразу все данные через пробел, чтобы программа не останавливалась при работе.

Данный продукт можно использовать в учебном процессе для экспериментальной проверки уже известных законов и зависимостей, либо их построения для дальнейшей работы.